# Installation & Set-up

How to install and start Stardog and Stardog Studio

STARDOG + ACADEMY Starter

Taught by:

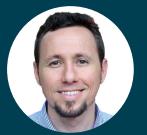

Brendan Newlon Solutions Architect

#### Learning Objectives

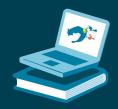

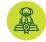

How to install and start Stardog on several types of systems, including installation steps for:

- macOS
- Linux with Package Managers (Debian or RPM)
- Docker
- Windows

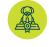

How to launch or manage Stardog and Stardog Studio after installation is complete

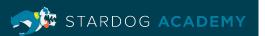

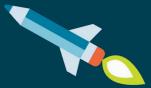

# System Requirements

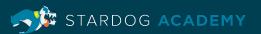

#### System Requirements: Java

Stardog 7.3+ is tested on Java versions 8 and 11, and requires sun.misc.Unsafe. Note that Stardog does not run on any other versions of Java.

- To check your version of Java in macOS or Linux, run the following command from the terminal: <sup>java -v</sup>
- To check the version in Windows, open a command prompt and run:

java -version

You can get Java 8 or 11 from <u>Oracle</u> or use a version from <u>OpenJDK</u>.

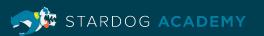

### **Verified Operating Systems**

Stardog is verified to run on:

- Ubuntu 16.04 and 18.04
- RHEL7
- CentOS 7
- Amazon Linux 2
- Recent versions of OSX
- Microsoft Windows Server 2019

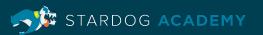

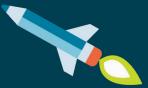

## Installation on macOS

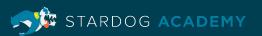

#### Installation on macOS with Homebrew

• To install, run the following in a terminal:

brew install stardog-union/tap/stardog

• Set the STARDOG\_HOME environment variable:

export STARDOG\_HOME = /var/stardog

 If you have a license key, add it to your STARDOG\_HOME directory or set a STARDOG\_LICENSE\_PATH environment variable to its location

cp stardog-license-key.bin \$STARDOG\_HOME

Note: It's also possible to install manually from the .zip file.

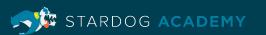

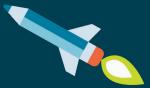

### Installation on Linux

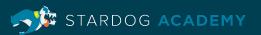

### **Notes on Linux Package Managers**

- We recommend installing via a package manager for convenience and because using a package manager will ensure that dependencies such as Java are installed if they are not already present
- If you use Homebrew, follow the instructions for macOS installation
- It's also possible to install manually by using wget to download the zip file

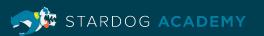

#### **Installation on Debian Based Linux**

To install Stardog on <u>Debian Based Systems</u> using apt-get, run the

following commands in a terminal (specifying the version to install):

curl http://packages.stardog.com/stardog.gpg.pub | apt-key add

echo "deb http://packages.stardog.com/deb/ stable main" >> /etc/apt/sources.list

apt-get update

apt-get install -y stardog[=<version>]

This will first add the Stardog gpg key to the system and then fetch and

install the Stardog deb package.

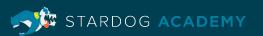

#### Installation on RPM Based Linux

 To install Stardog on <u>RPM Based Systems</u> using yum run the following commands:

curl http://packages.stardog.com/rpms/stardog.repo > /etc/yum.repos.d/stardog.repo

yum install -y stardog[-<version>]

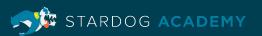

#### **Installation on Amazon EC2**

 Certain Amazon EC2 instances do not let you redirect output into /etc/yum.repos.d as specified above. On such instances install Stardog like so:

sudo yum-config-manager --add-repo http://packages.stardog.com/rpms/stardog.repo

sudo yum-config-manager --enable stardog

yum install -y stardog[-<version>]

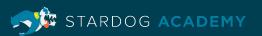

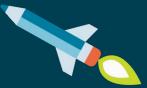

### Installation via Docker

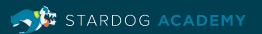

### **Installing via Docker**

Install Docker and confirm the docker daemon is running:

docker version

• The latest release of Stardog is available on <u>Docker Hub</u>. Pull the image from Docker Hub with:

docker pull stardog/stardog:latest

 The STARDOG\_HOME directory is located in /var/opt/stardog/ in the Docker image. This is the directory where all the Stardog databases and other files will be stored

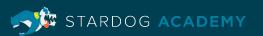

### **Configuring Memory Settings**

 If needed, you can change the default JVM memory settings for Stardog by setting the STARDOG\_SERVER\_JAVA\_ARGS environment variable like so:

docker run -v ~/stardog-home/:/var/opt/stardog -p 5820:5820 -e
STARDOG\_SERVER\_JAVA\_ARGS="-Xmx8g -Xms8g -XX:MaxDirectMemorySize=12g"
stardog/stardog

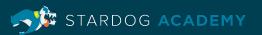

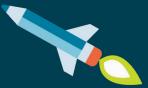

### Installation on Windows

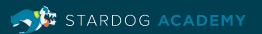

### **Installation on Windows**

Stardog versions 7.3.0 and later can be installed using our Windows installer beta release.

- Download and unzip the installer <u>zip file</u>
- Navigate into the unzipped \bin\ subfolder
- Copy the full path to that directory

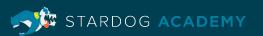

### Set Environment Variables - 1/2

- Open the Environment Variables editor from "Control Panel" > "System" > "Advanced system settings" > Switch to "Advanced" tab > "Environment variables"
- In the top section for user variables, select the "Path" variable and click "Edit" and then "New"
- Paste the directory path for the \bin\ subdirectory and click "OK"

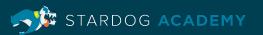

### Set Environment Variables - 2/2

- Create a folder anywhere on your computer to be used as the location for Stardog database files and copy the full path to that directory
- At the top of the Environment Variables window, click "New" to create a new user variable
- Enter the variable name STARDOG\_HOME and paste the path to the new folder you created as the variable value
- Click "OK" to add the variable, then close the Environment
   Variables and System Properties windows

🤿 🏂 STARDOG ACADEMY

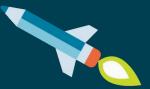

### How to Launch and Manage Stardog

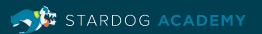

### **Starting & Stopping Stardog Server**

In macOS, Windows, or if you used Homebrew to install in Linux, use the following commands in a terminal or command prompt to manage Stardog Server:

• To start the Stardog server:

stardog-admin server start

• To stop the server:

stardog-admin server stop

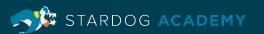

### **Starting & Stopping Stardog Server on Linux**

If you installed via a package manager (other than Homebrew), Stardog will be configured to start on boot via systemd. It can be started, restarted, or stopped by the systemctl tool as shown below:

- To start the Stardog server:
- To stop the server:
- To restart the server:

systemctl start stardog

systemctl stop stardog

systemctl restart stardog

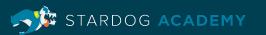

#### Start the Stardog server in Docker

 Because stardog-admin server start (the command to start up the Stardog server) is the entry point for the Docker image, you **must** instruct Docker to mount a home directory with a valid license from your host machine at /var/opt/stardog in the image. For example:

docker run -it -v ~/stardog-home/:/var/opt/stardog -p 5820:5820 stardog/stardog

- In this example, ~/stardog-home/ is a Stardog home directory that only contains a Stardog license file. var/opt/stardog is the location of Stardog home in the Docker image
- The contents of the release zip (binaries, docs, helm charts) are located in /opt/stardog/

STARDOG ACADEMY

### **Customizing Stardog's Environment**

 To customize the environment in which stardog is run the file /etc/stardog.env.sh can be altered with key value pairs, for example:

export STARDOG\_HOME=/var/opt/stardog
export STARDOG\_SERVER\_JAVA\_ARGS="-Xmx4g -Xms4g -XX:MaxDirectMemorySize=6g"

 By default, the STARDOG\_HOME environment variable will be set to /var/opt/stardog as seen above. This is the directory where all the Stardog databases and other files will be stored. You may change this environment variable

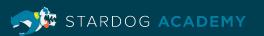

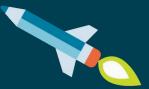

### Launching Stardog Studio

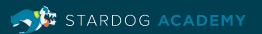

### Launching Stardog Studio

Stardog Studio is opened in your web browser.

- Start your Stardog Server
- Navigate to http://stardog.studio
- Click "Connect to Stardog" at the top
- To connect to your local server, click the tab for a "New Connection" and press "Connect" keeping all defaults

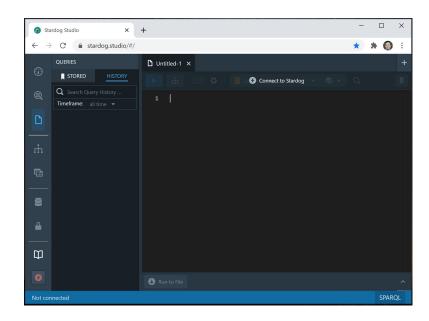

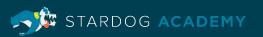

#### Learning Objectives

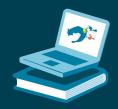

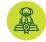

How to install and start Stardog on several types of systems, including installation steps for:

- macOS
- Linux with Package Managers (Debian or RPM)
- Docker
- Windows

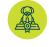

How to launch or manage Stardog and Stardog Studio after installation is complete

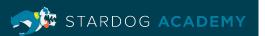

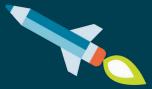

### Thank you

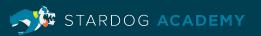